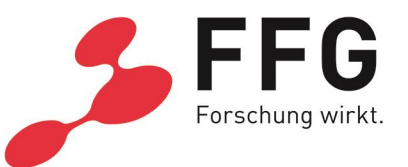

# **CHECKLISTE FÜR DEN FFG-ANTRAG IM ECALL EUROSTARS-3 CUT-OFF 7 (12.09.2024, 14 UHR MESZ)**

## **1. Allgemein**

Der nationale Antrag zu einer Eurostars-Einreichung wird durch den Bereich Basisprogramme der FFG ausschließlich über den [eCall](https://ecall.ffg.at/Cockpit/Cockpit.aspx) abgewickelt.

- − Jeder **österreichische Partner** muss seinen **eigenen eCall-Antrag** einreichen.
- − Die ausländischen Partner sind **im eCall nicht** zu berücksichtigen.
- − **Bitte bewahren Sie die Zugangsdaten (Benutzername, Passwort) sorgfältig auf.**

Die nachstehende Tabelle beschreibt die wesentlichen Dokumente der Ausschreibung:

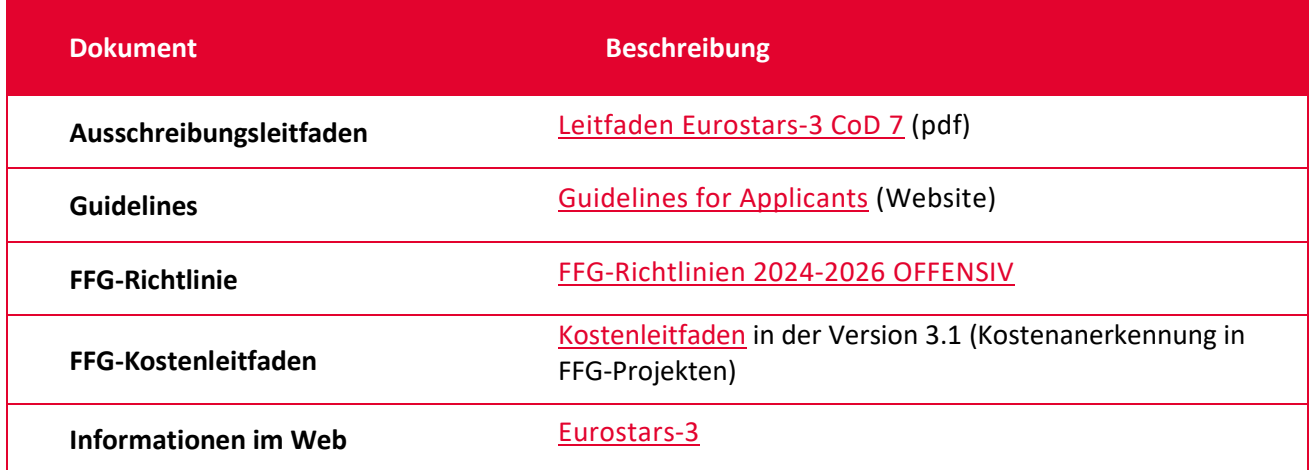

## **2. Eurostars-Kontakt**

Mag.<sup>a</sup> Claudia Buchmayer E-Mail: [claudia.buchmayer@ffg.at](mailto:claudia.buchmayer@ffg.at) T: +43 (0) 57755-1519

Lisa Berg E-Mail: [lisa.berg@ffg.at](mailto:lisa.berg@ffg.at) T: +43 (0) 57755-4502

## **Eurostars-Information**

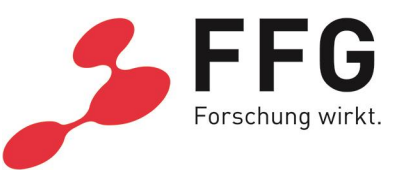

## **3. Schritte zu Ihrem Antrag**

Gehen Sie die Schritte nach der Reihe durch. Die Liste beschreibt genau, was Sie an welcher Stelle im eCall eingeben und hochladen sollen.

- **3.1.** Haben Sie bereits einen Account im eCall, sind Zugangsdaten vorhanden? Falls nicht, **registrieren Sie sich im [eCall](https://ecall.ffg.at/Cockpit/Cockpit.aspx)**.
- **3.2.** Unter Organisation die **Stammdaten** eintragen oder aktualisieren.
- **3.3.** Unter Jahresdaten die **endgültigen Jahresabschlüsse der letzten zwei Geschäftsjahre** (**2022** und **2023**) hochladen sowie eine **Saldenliste per 30.06.2024 als Dateianhang** beim Antrag übermitteln**.**
- **3.4.** Alle schriftlichen **Nachweise zur Ausfinanzierung des Projektes** als **Dateianhang** hochladen (z.B. Kontoauszug, Finanzierungszusagen, Bestätigung über einen Kreditrahmen, Vereinbarungen mit Investoren)
- **3.5. Startup-Unternehmen**: Für Unternehmen, die vor weniger als 3 Jahren gegründet wurden, ist ein Businessplan unter Dateianhänge hochzuladen.
- **3.6.** Unter dem Menüpunkt Projekte auf **"Neues Projekt erstellen"** klicken.
- **3.7.** Die Ausschreibung "Eurostars-3 CoD 7" auswählen.
- **3.8.** Befüllen Sie den eCall-Antrag der Reihe nach:
	- a. **Projektdatum:** Geben Sie das mit dem Konsortium akkordierte Startdatum des Gesamtprojekts an.
	- b. **Arbeitsplan**: Definieren Sie im Online-Antrag bitte **alle Arbeitspakte** des transnationalen Projekts. Ordnen Sie **nur dort Kosten** zu, wo Sie **tatsächlich tätig sind**. Anmerkung: Bei der Beschreibung der APs wird nur eine Kurzzusammenfassung mit max. 500 Zeichen verlangt. Geben Sie eine **Detaillierung** der Arbeitspakete (Ergebnisse, Aufgaben und Meilensteine) nur dann an, **wenn Sie daran beteiligt sind**.
	- c. **Kosten und Finanzierung**: **Hinweis**: Befüllen Sie die Kosten zuerst im eCall, dies erleichtert Ihnen die Kostenkalkulation für den internationalen Antrag.

#### **3.9. Bei "Datei-Anhänge" ist Folgendes zu beachten:**

Unter **"Projektbeschreibung/Vorlage"** ist der **Eurostars-Antrag (pdf)** in der endgültigen, online eingereichten Fassung hochzuladen. Zusätzlich dazu muss im eCall die Projektzusammenfassung auf **Deutsch** und **Englisch** angegeben werden.

**3.10.** Wenn alles entsprechend ausgefüllt bzw. hochgeladen wurde, klicken Sie bitte auf **"ABSCHLUSS"**.